# **CUMBRE JUDICIAL IBEROAMERICANA**

# **ASAMBLEA PLENARIA**

**Buenos Aires-Argentina**

**Propuesta de presentación de los proyectos del Portal del Conocimiento Jurídico Iberoamericano para la Tercera Reunión Preparatoria de Coordinadores nacionales** 

# INTRODUCCIÓN

Durante los días 2 a 6 de junio de 2008, se celebró en Donostia ‐San Sebastián el III Encuentro de Responsables de Centros de Documentación Judicial de la Red Iberius.

En las sesiones del mismo, se presento el Proyecto del **Portal del Conocimiento Jurídico Iberoamericano**, cuyo objetivo general consistía en contribuir a la comunicación y a la transparencia de los poderes del Estado y como objetivo específico se establecía el de constituir un sitio Web, en el marco de la Red Iberius (www.iberius.org), que aglutinara:

‐ doctrina, entendiendo como tal la documentación que recoge conocimiento jurídico, distinto de la legislación, la jurisprudencia y la documentación administrativa.

‐ legislación emitida en el ejercicio de funciones legislativas por las autoridades públicas de cada país.

‐ y jurisprudencia emitida por los distintos órganos jurisdiccionales que componen el Poder Judicial de cada uno de estos países.

Y todo ello a escala iberoamericana, **disponible para los operadores del sistema y para la ciudadanía en general**.

La información habría de presentarse de forma ordenada, dando la opción de búsqueda en uno o en varios países y en una o varias fuentes de información.

Para la dotación de contenidos de jurisprudencia, legislación y doctrina, los distintos países definirían de común acuerdo en el marco de la Red Iberius, los estándares aplicables ya existentes a nivel internacional, siguiendo siempre los principios de no ser invasivos y de adaptación a la tecnología preexistente en cada país.

A fin de obtener los objetivos marcados, se procedió a recoger información de los distintos países para determinar cuáles de ellos ofrecían información en internet para posteriormente diseñar un proyecto piloto de lo que constituiría el buscador del portal.

Asimismo y para el logro de un efectivo intercambio de información se constató la necesidad de que existiera una uniformidad de términos jurídicos, generando un tesauro común que

integrara los ya existentes en cada país, tomando en consideración, además, la diversidad idiomática (portugués/español).

El objetivo consistía en la conexión de todos los tesauros existentes en los países integrantes de Iberius para la recuperación de la jurisprudencia generada en cada uno de ellos, tomando como partida la materia penal y dentro de esta los tipos delictivos. Para el desarrollo de este tesauro se comenzó por la creación de una tabla de voces o descriptores correspondientes a tipos delictivos, en materia penal, de los distintos países iberoamericanos, tabla que habría de ser validada por cada país para su posterior integración en el Portal del Conocimiento Jurídico.

Con todo esto se obtiene como beneficios:

- $\triangleright$  Disposición de información y documentación judicial producida por los Poderes Judiciales de Iberoamérica.
- ¾ Fortalecer el Estado de Derecho contribuyendo en maximizar las posibilidades de utilización de la jurisprudencia como fuente creadora del derecho, con la amplitud de información generada por los países de Iberoamérica.
- $\triangleright$  Mejorar la calidad de las decisiones judiciales.
- $\triangleright$  Promover los sistemas de Justicia y apoyo a la cohesión social.
- ¾ Facilitar lineamientos generales y estándares en la gestión de la información en cada país miembro.
- $\triangleright$  Contar con un sitio dinámico de búsquedas libres y específicas que permita se exploten en su totalidad, la información contenida en el Portal.

# EVOLUCION DEL PROYECTO

El equipo de trabajo que se constituyó en la Primera Reunión Preparatoria celebrada en Asunción, Paraguay en octubre de 2010 está conformado de la siguiente manera: coordinadores: España (Consejo General del Poder Judicial) y México (Suprema Corte de Justicia de la Nación) e integrado por: Brasil (Superior Tribunal de Justiça), Costa Rica (Corte Suprema de Justicia), El Salvador (Corte Suprema de Justicia), Honduras (Corte Suprema de Justicia), Nicaragua (Corte Suprema de Justicia), Panamá (Corte Suprema de Justicia), Paraguay (Corte Suprema de Justicia), Perú (Corte Suprema de Justicia y Consejo Nacional de la Magistratura) y Puerto Rico (Tribunal Supremo).

En el seno del Primer Taller Preparatorio de la XVI CUMBRE JUDICIAL IBEROAMERICANA celebrado en Costa Rica en Marzo 2011, se presentó el buscador del Portal del Conocimiento Jurídico comprobando su correcto funcionamiento, con tiempos de respuesta excelentes, realizándose por parte del grupo de trabajo una monitorización de los contenidos del Portal y formulándose las observaciones pertinentes. En este Primer Taller se encontraban disponibles los contenidos de jurisprudencia de Argentina, Bolivia, Costa Rica, El Salvador, España, México, Portugal y República Dominicana.

En junio de 2011, fecha de celebración de la Segunda Ronda de Talleres celebrada en Venezuela se habían incorporado resoluciones procedentes de Panamá, Nicaragua, Brasil, Venezuela, Paraguay, Perú, Honduras, Puerto Rico, Chile y Guatemala, así como nuevas funcionalidades en el buscador del Portal. Asimismo se agrega el TESAURO JURÍDICO, a través de la integración de una tabla de voces o descriptores correspondientes a tipos delictivos, en materia penal y se propone un nuevo desarrollo de relación Resoluciones & Legislación, para lo que se acuerda solicitar documento Excel conteniendo Código Penal estructurado. El objetivo es poder relacionar textos legislativos con resoluciones recuperadas desde la consulta realizada. Finalmente se acuerda realizar consulta sobre disponibilidad de otras resoluciones y otros Tribunales entre los países integrantes de la red, así como dar continuidad a la tarea de actualización del Tesauro Iberoamericano en materia de delitos.

En octubre de 2011, durante la II Reunión Preparatoria celebrada en Managua, dentro de las conclusiones se acordó aprobar la continuidad del proyecto de trabajo según lo informado y se sugirió que se incluyera una cláusula de exención de responsabilidad en la que se hiciera

constar que la información facilitada se difunde conforme a la legislación de cada país que la remite, sugerencia que fue recogida e incorporada en el Portal en noviembre de 2011, fecha de celebración de la Tercera Ronda de Talleres que tuvo lugar en Cádiz.

Durante la celebración de este encuentro, se constata que se encuentra incorporada al Portal de Conocimiento Jurídico resoluciones procedentes de Uruguay, además de las ya señaladas. Asimismo y en respuesta a la solicitud formulada, se ha incorporado al portal códigos penales de Costa Rica, El Salvador, España, Guatemala, Honduras, México, Nicaragua, Paraguay, Republica Dominicana y Uruguay. Además se ha incorporado al Portal actualización de fecha 30 de septiembre del Tesauro en materia penal.

Por último, el grupo de trabajo con el fin de seguir avanzando en este proyecto acordó las siguientes acciones a realizar en víspera de la *Tercera Reunión Preparatoria*.

- **1.** *Insistir* en la necesidad de contar con la información de aquellos países miembros que a la fecha actual no han remitido la misma en los términos ya señalados.
- *2. Comprobar* que la información actualmente incluida dentro del *Portal*, sea la correcta. Para ello, cada uno de los países deberá acceder utilizando la **clave** asignada para tales efectos.
- *3. Solicitar* de cada uno de los países miembros, la actualización de los datos de contacto tanto de la persona responsable de la información jurídica, como del técnico informático.
- *4. Pedir* la búsqueda de financiación para la actualización y el mantenimiento del prototipo del *Portal Iberoamericano del Conocimiento Jurídico*, hasta ahora absorbida por España.
- *5. Continuar* con la compilación y procesamiento de la diversa información recibida.
- *6. Mantener* estrecha y fluida comunicación entre los miembros del grupo de trabajo responsable de cada uno de los temas señalados en el presente documento.

# SITUACIÓN Y FUNCIONALIDADES OPERATIVAS ACTUALMENTE

# SITUACION:

1 ‐ Actualmente se encuentra incorporada al Portal de Conocimiento Jurídico jurisprudencia de los siguientes países:

Bolivia, México, España, Portugal, Argentina, El Salvador, República Dominicana, Costa Rica, Panamá, Nicaragua, Brasil, Venezuela, Paraguay, Perú, Honduras, Puerto Rico, Chile, Guatemala, Cuba y Uruguay.

Se encuentran en estado de tratamiento las resoluciones procedentes de Colombia. Queda pendiente respuesta de Ecuador.

2 ‐ Asimismo se ha integrado tabla de voces o descriptores correspondientes a tipos delictivos en materia penal actualizada a fecha 30 de septiembre de 2011.

3‐Se ha incorporado códigos penales de Costa Rica, El Salvador, España, Guatemala, Honduras, México, Nicaragua, Paraguay, Republica Dominicana y Uruguay.

# FUNCIONALIDADES OPERATIVAS ACTUALMENTE

1 ‐ La plataforma tecnológica desarrollada se estructura en un sistema de navegación basado en pestañas. Al ejecutar una consulta se abre una pestaña llamada RESULTADOS (la cual recoge los resultados obtenidos) y otra pestaña llamada BÚSQUEDA (que le permite acudir en cualquier momento al formulario).

El buscador permite acceder de forma rápida y segura a todas las resoluciones judiciales procedentes del Fondo Jurisprudencial. La búsqueda de resoluciones se puede realizar por campos de selección, que identifican o clasifican a dichas resoluciones, y/o por campos de texto libre.

Además tiene la opción de acceder directamente a las 50 últimas resoluciones de cada país, pinchando en los botones que se presentan en la parte inferior de la interfaz. De esta manera, tiene la posibilidad de acceder a las últimas sentencias que han sido recibidas e incorporadas a la base de datos que conforma el fondo jurisprudencial.

Las funcionalidades hasta ahora implementadas son las descritas a continuación:

# **SUBPESTAÑA BÚSQUEDA**

#### **Búsquedas por campos de selección**

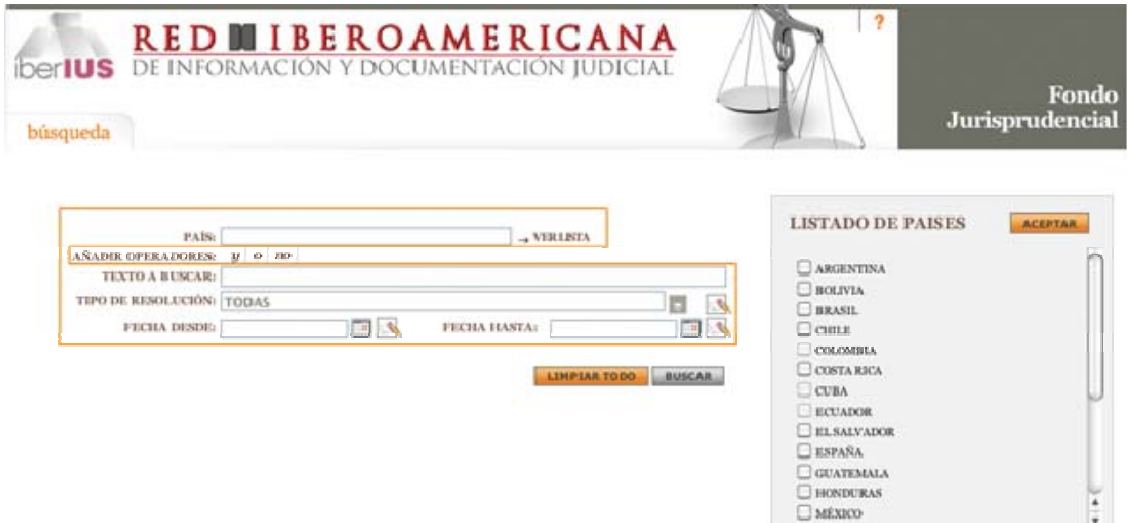

En este caso, los campos de información de las resoluciones se limitan a un conjunto de valores posibles. Para incluir estos valores en las consultas pulsaremos el botón correspondiente de "lista"  $\vee$  o "calendario"  $\overline{a}$ , que hará que se nos muestren una colección de variables a elegir que nos ayudarán a concretar nuestra búsqueda.

También tendremos a nuestra disposición el Botón Limpiar **1997**: se trata de un botón genérico con el que se borran todos los valores introducidos en el campo que se sitúa a su izquierda.

Los campos son:

- PAÍS.
- TIPO de RESOLUCIÓN.
- FECHA DESDE/HASTA.

# **Cajón PAÍS:**

Permite seleccionar el país o países de su interés. Una vez seleccionados uno o varios países, se activará en el formulario de búsqueda el cajón **VOCES**.

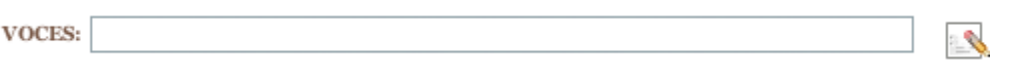

En lugar de la lista de países, se mostrará un buscador de tesauros. Seleccionando cualquiera de ellos se rellenará el cajón de voces.

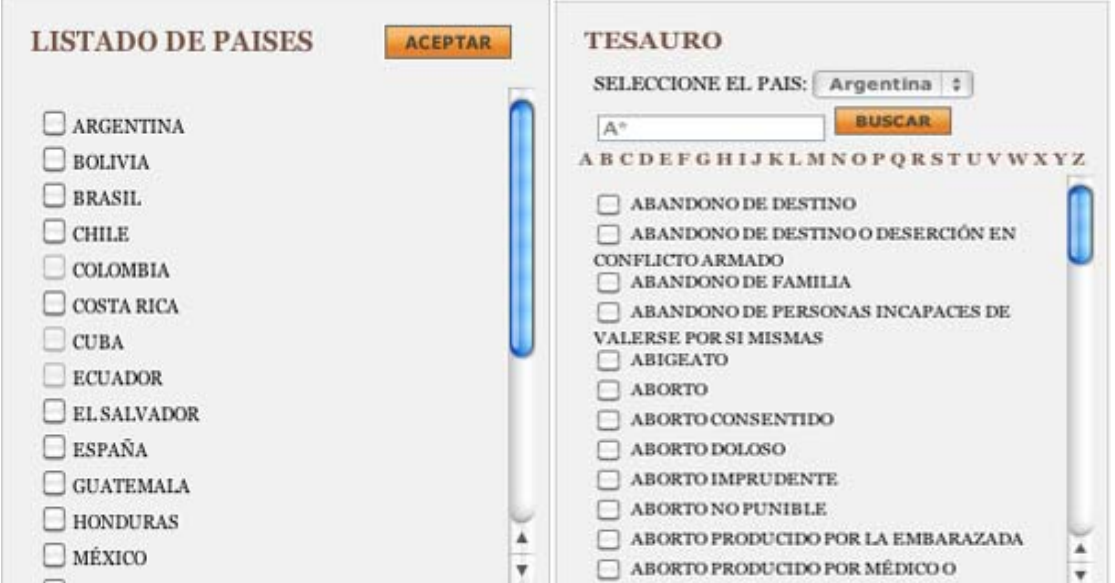

## **Cajón TIPO DE RESOLUCIÓN:**

Permite seleccionar el tipo o tipos de resoluciones que desea seleccionar: Sentencias, Autos o Acuerdos.

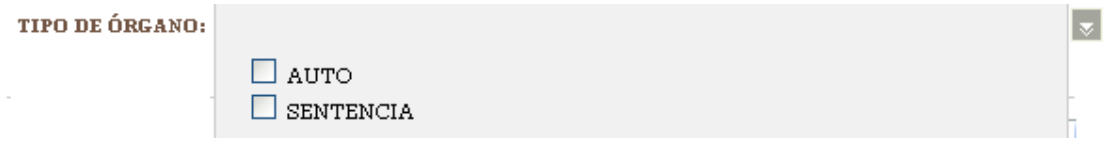

# **Fecha de resolución Desde y Hasta**

Pinchando en el botón **se despliega un calendario que permite acotar la consulta por la** fecha en la que se dictó la resolución. Si se quisiera seleccionar fechas de años diferentes al actual bastaría con seleccionar el año y el mes deseado pulsando en las opciones "ANTERIOR" o "SIGUIENTE" situadas debajo del Mes y del Año. En los campos fecha también se puede escribir directamente la fecha y debe de tener el siguiente formato: dd/mm/aaaa o dd‐mm‐ aaaa.

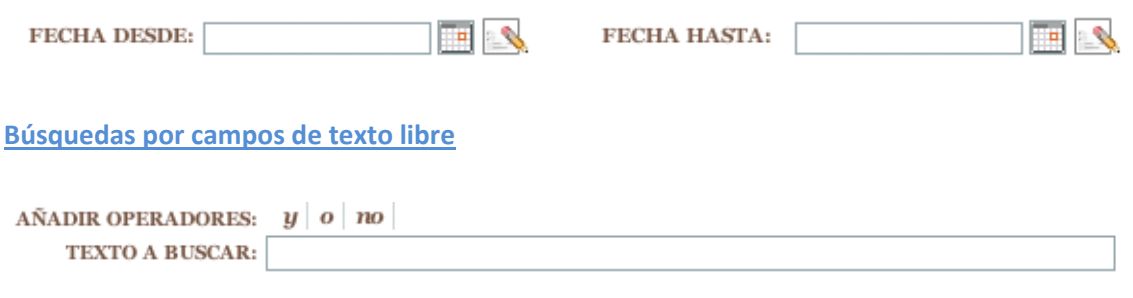

#### **Consulta rápida de últimas sentencias**

Es posible recuperar rápidamente las últimas sentencias de distintos países (hasta 50), utilizando los siguientes botones situados en la parte inferior de la página.

#### Ver 50 últimas sentencias

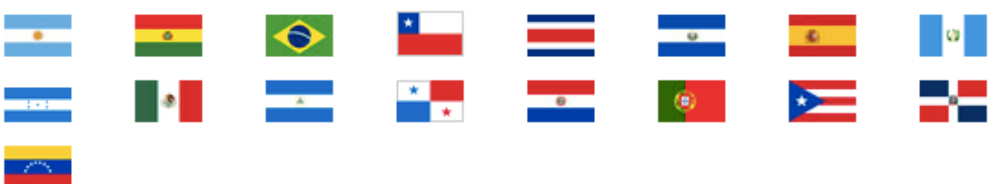

# **SUBPESTAÑA RESULTADOS**

Una vez que ejecute una consulta, los resultados se presentan en esta pestaña paginados por defecto de 10 en 10. Para pasar de una página a otra simplemente hay que pinchar en los botones destinados a tal efecto: en la esquina superior derecha: 1 (página 1), 2 (página 2), etc...  $\left( \frac{1}{2} \right)$  2  $\left( \frac{3}{2} \right)$  4 La página en la que nos encontramos aparece resaltada.

Los resultados se presentan de la siguiente forma:

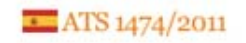

**BBBB** 10 del 02 de 2011

DELITO: DELITO DE ABUSOS SEXUALES.MOTIVOS: QUEBRANTAMIENTO DE FORMA. ERROR EN LA APRECIACIÓN DE LAS PRUEBAS.. AUTO En la Villa de Madrid, a diez de Febrero de dos mil once...<br>PRIMERO: Por la Sección Quinta de la Audiencia Provincial de Santa Cruz de Tenerife se dictó sentencia con fecha 15 de Abril de 2010 en autos con referencia de rollo de Sala-procedimiento ordinario nº 34/2008, tramitados por el Juzgado de Instrucción nº 1 de los Llanos de Aridane como procedimiento ordinario nº  $1/2008$ , en la que  $1^\circ$ : se condenaba a como autor de un deli

 $\frac{1}{2}$   $\frac{1}{2}$   $\frac{1}{2}$   $\frac{1}{2}$   $\frac{1}{2}$  $\frac{1}{2}$ 

> gramage aridane antiteticos tenerife Ilanos dt laguna lorena abusos cristina

## **Título destacado**

Se presenta el número o el título de la resolución recuperada.

#### **Subtítulos**

A continuación del título, se presenta la relevancia del resultado y la fecha de la resolución.

**BBBB** 17 del 02 de 2011

#### **Acciones**

A la derecha del título se presentan las siguientes opciones:

- Descargar el documento en formato rtf
- **Descargar el documento en formato pdf**
- Añadir **a** /Eliminar **al antica de selección.** Una vez añadidos los documentos al área de selección podremos iniciar la descarga pinchando en el enlace **guardar selección**.

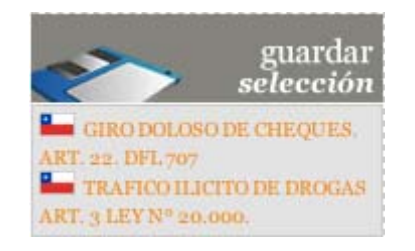

• Enviar el documento vía email

### **Nube de Tags**

Se muestran las palabras más relevantes de la sentencia para poder tener una ligera idea de qué habla sin tener que abrir el detalle de la misma.

chevesich zarhi apeldada hasbun egnem dictacion pre invito reflexionado concentracion

De igual forma, los resultados recuperados pueden ordenarse en atención a los siguientes criterios:

# **Número de resultados**

Mediante el desplegable de **Ver**, el usuario podrá elegir el número de documentos por página que se mostrarán en el resultado 10, 20, 30 o 50. Ver 10  $\neq$ 

## **Ordenar página**

Puede utilizar el desplegable de **Ordenar** para definir en qué orden se mostrarán los documentos en el resultado de la consulta.

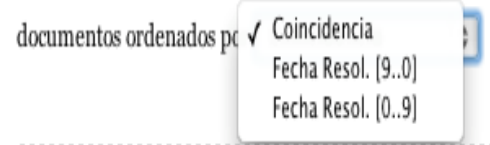

Por último, al pinchar sobre el titulo del resultado deseado, se accede a la pestaña de **DETALLES**.

# **SUBPESTAÑA DOCUMENTO**

En esta pestaña se presenta el detalle del documento seleccionado.

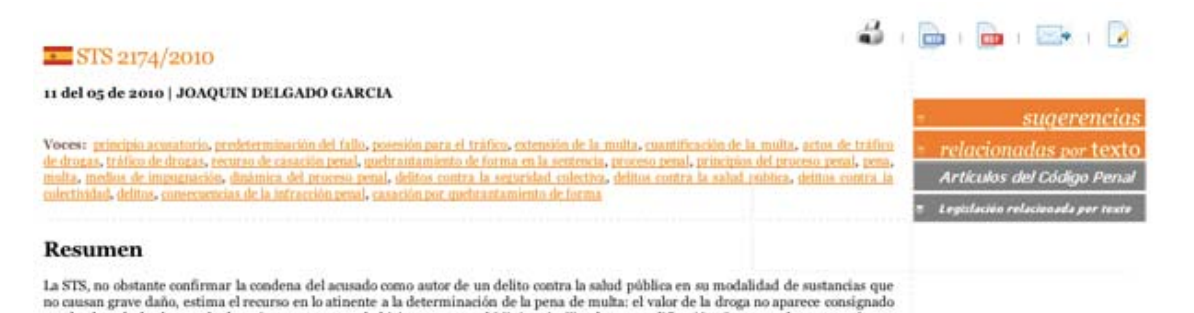

 $1a$ STS, no obstante confirmar la condena del acusado como autor de un delito contra la sabad pública en su modalidad de sustancias que no cuasan grave daño, estima el recurso en lo atinente a la determinación de la pena

## **Título destacado**

Se presenta el número o el título de la resolución recuperada.

## **Subtítulos**

A continuación del título, se presenta la fecha y el ponente de la resolución.

#### **Lista de voces**

Se muestran las voces del documento, en el caso de que las tenga. Al hacer clic en cualquiera

de ellas se lanzará una nueva búsqueda filtrando por la voz seleccionada.

#### **Acciones**

A la derecha del título se presentan las siguientes opciones:

- Imprimir el documento
- Descargar el documento en formato rtf
- **Descargar el documento en formato pdf**
- Enviar el documento vía email
- Navegar por el resaltado: **De** Este icono lleva al primer término resaltado dentro del texto del documento. Haciendo clic en las flechas navegaremos por Violencia > los diferentes términos resaltados en el documento

#### **Sugerencias**

Se muestran las sentencias relacionadas a la que se está visualizando.

#### **Relacionadas por texto**

Se permite hacer una búsqueda de sentencias relacionadas por texto.

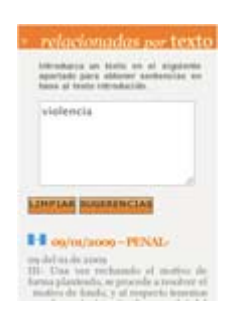

## **Click & Search**

Al seleccionar un texto dentro del contenido de la sentencia se mostrara un botón que permite lanzar una búsqueda de sentencias relacionadas por texto.

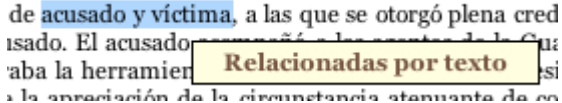

2‐ Funcionalidad de relación Jurisprudencia y legislación: El objetivo es poder relacionar textos legislativos (inicialmente códigos penales de los diferentes países indexados) con jurisprudencia recuperada desde la pestaña detalle de la aplicación de consulta.

El usuario recuperará una sentencia de la forma descrita, ejecutará una consulta contra el motor y este devolverá una serie de resultados.

Al abrir documento detalle, aparecerán dos nuevos botones:

- Artículos del Código Penal
- Legislación relacionada por texto

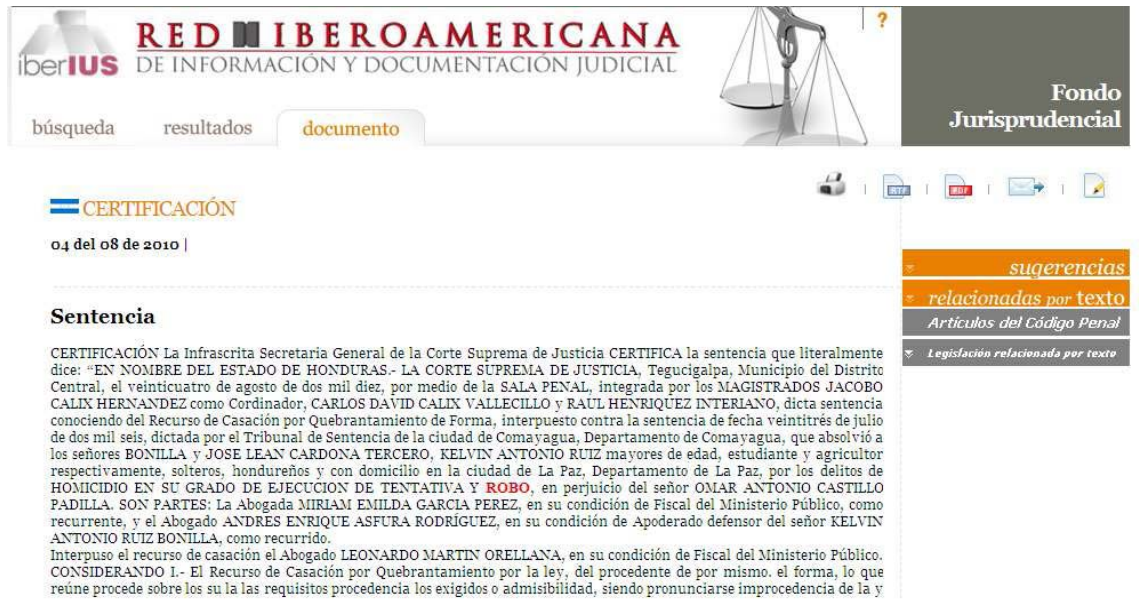

Pinchando en el botón Artículos del Código Penal, se presentará una nueva pestaña llamada **Legislación** y en ella, de forma descriptiva por número de artículo, aquellos artículos que recojan la expresión de consulta realizada por usuario.

Se presentará resaltada en color rojo y con las mismas opciones que la página anterior; (posibilidad de imprimir la página, acceder al texto del código penal en RTF o pdf, o bien saltar entre resaltados).

Pinchando en el link Código Penal, se accede igualmente al texto legislativo completo en formato Word.

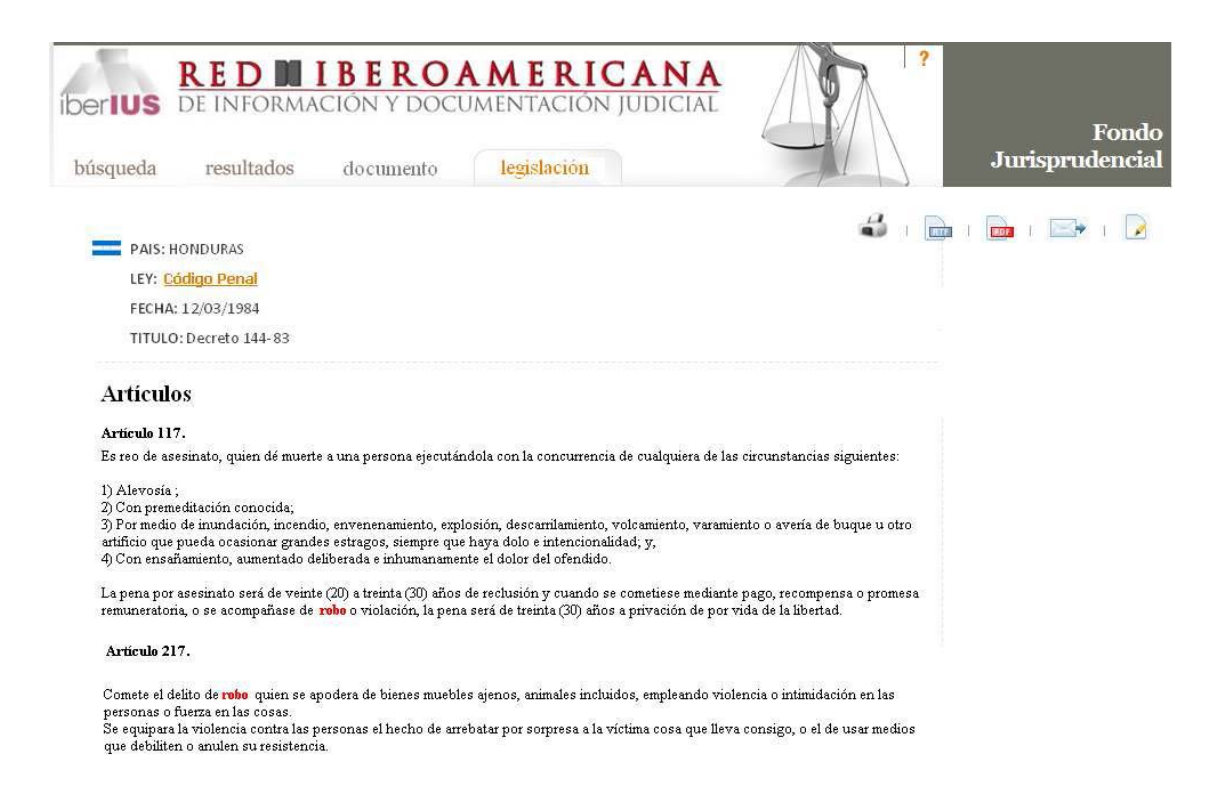

Además de esta opción existirá la opción de Legislación relacionada por texto; pinchando en este botón, aparecerá un cajón similar al que se presenta en "relacionadas por texto" y existirá la posibilidad de que el usuario busque artículos relacionados a una expresión de consulta determinada.

Hay que recordar que la consulta siempre se realizará en el código penal del país del documento detalle que se visualice. Esta posibilidad deja nuevas opciones de recuperación en el caso de que se incorporen nuevos textos legislativos al portal Iberius. La presentación de dicha información podría presentarse en una columna derecha indicando las diferentes leyes que contengan distintos artículos con la palabra buscada.

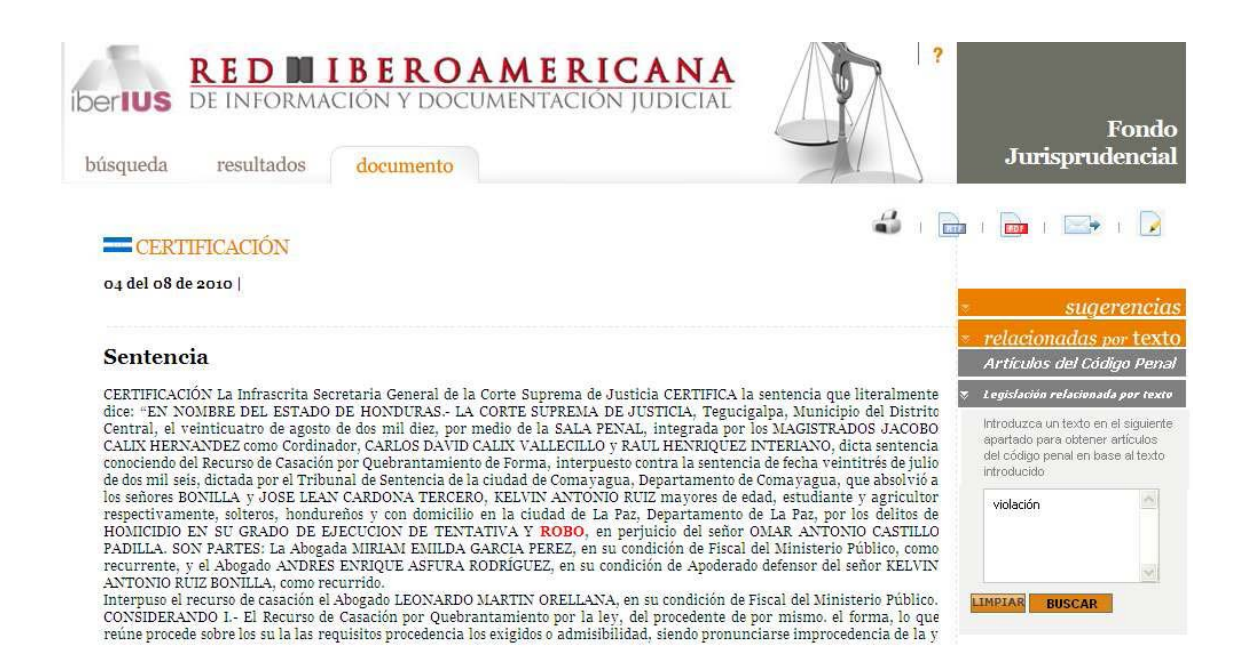

Pinchando en buscar el usuario recuperará artículos del Código Penal que contenga esa palabra de búsqueda.

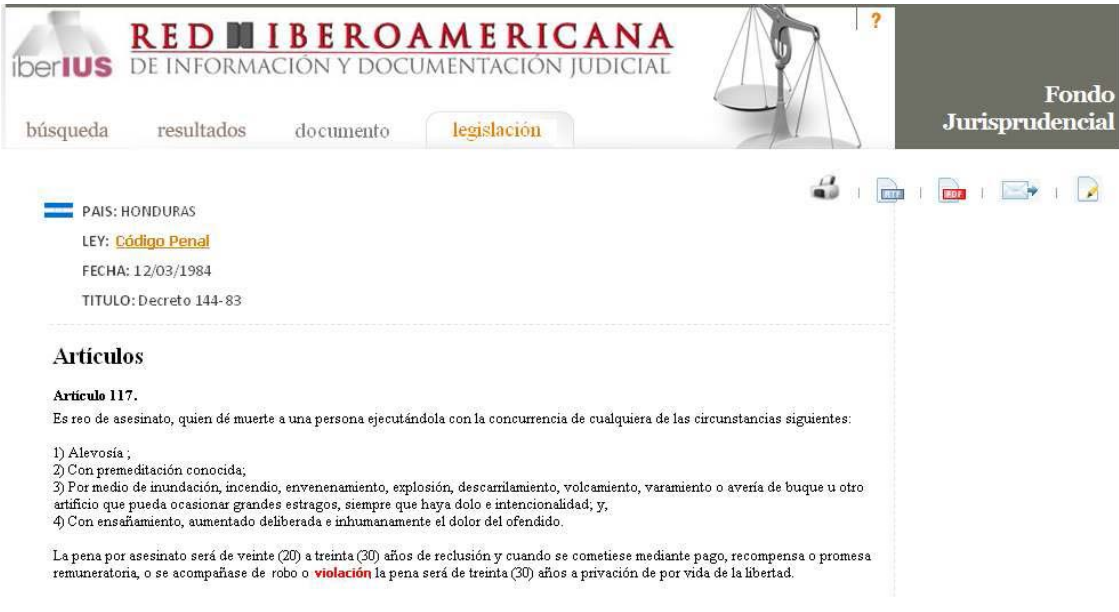

# ACCIONES EN EJECUCIÓN

1 - Se ha procedido a contactar a los países para que integren su URL. (Colombia y Ecuador), respecto de las resoluciones dictadas por los Tribunales o Cortes Supremas en materia penal. Se ha recibido contestación de Colombia, no así de Ecuador.

2 – Se ha solicitado de todos los países colaboración a través de envío de comunicación dando cumplimiento a lo acordado por el grupo de trabajo respecto de las acciones a realizar. La solicitud formulada se concreta en los siguientes puntos:

a) Envío por parte de cada uno de los países (restantes) de un documento en Excel que contenga un desglose del Código Penal a indexar, conforme a la plantilla previamente establecida y que se reitera.

b) Que los distintos países integrantes de la red (restantes), manifiesten:

 ‐Su disponibilidad de aportar resoluciones relevantes de otros tribunales en materia penal, así como la URL donde se obtengan.

‐ Su disponibilidad de aportar resoluciones relevantes en otras materias diferentes a la penal, emitidas por diversos tribunales.

c) Que proceda a comprobar que la información actualmente incluida dentro del *Portal*, es la correcta.

d) Por último, que actualice los datos de contacto tanto de la persona responsable de la información jurídica, como del técnico informático.

3 ‐ Se ha incorporado información revisada y revalidada de Colombia, España, Honduras, México, Nicaragua, Paraguay, Republica Dominicana, Argentina y El Salvador que se encuentra en proceso de indexación.